## **Лабораторная работа № ## Фигура Shape.**

### **Часть 1. Фигура Shape**

**На форме находятся 6 фигур. В верхней части 5 и в нижней части одна, которая принимает вид той из 5 фигур в верхней части, на которую щелкнули.**

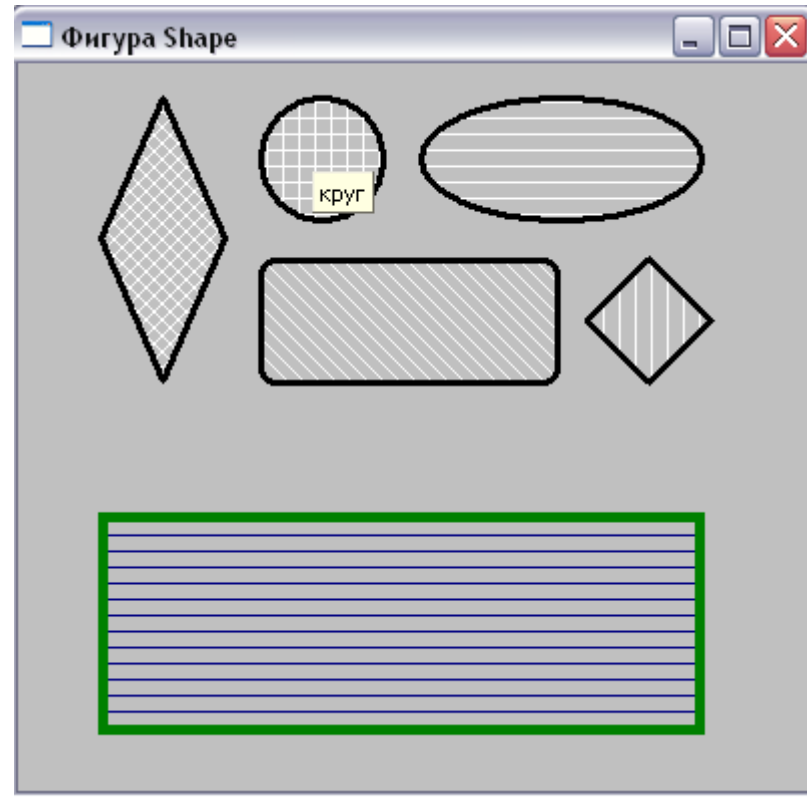

Событие щелчка мыши по фигуре следует делать **OnMouseUp** или **OnMouse-Down**, поскольку событие onClick для фигуры Shape отсутствует.

В событии для каждой фигуры пишем, например:

Shape1.Shape := Shape2.Shape;

где

**Shape1** – это нижняя фигура,

**Shape2** – фигура по которой щелкнули

# **Часть 2. Массив объектов**

**Требуется дополнить предыдущий проект кнопкой и таймером. По нажатию на кнопку все 6 фигур начинают вращаться по кругу с центром в центре формы. По фигурам по-прежнему можно щелкать.**

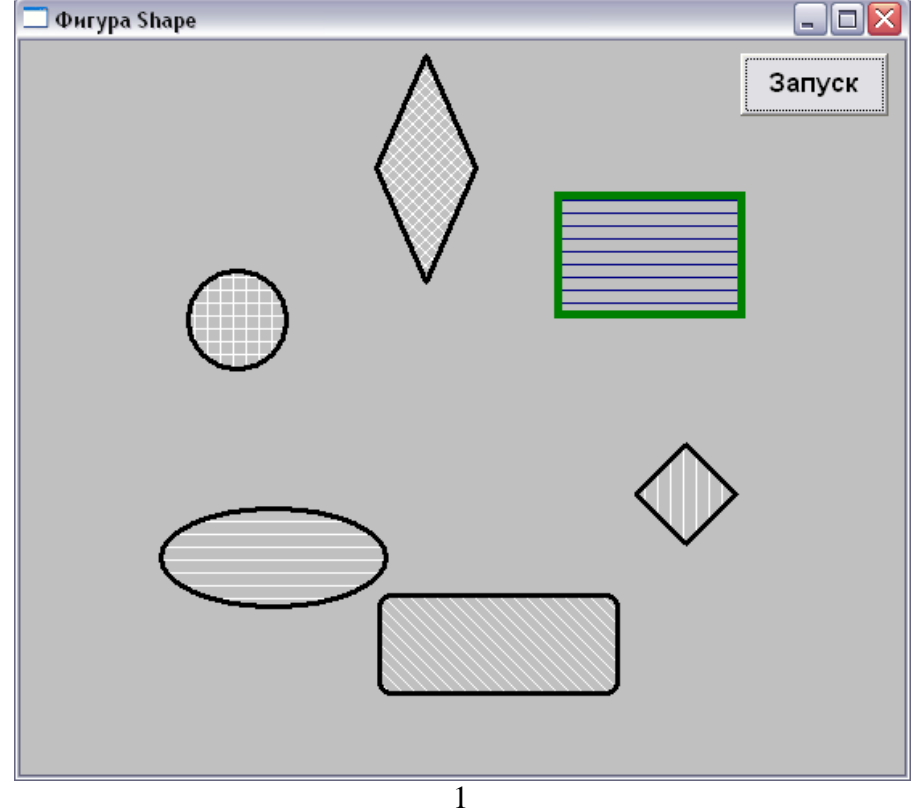

Очевидно, вращение фигур (высчитывание координат каждой фигуры) должно обрабатываться в процедуре работы таймера. Однако фигур много, и чтобы для каждой отдельно высчитать координаты расположения на форме понадобится много кода. Поэтому удобнее создать МАССИВ ИЗ ФИГУР. Поскольку объекты Shape описываются типом данных TShape, то почему бы не создать массив из этого типа данных.

## Шаг $1$

В области описания глобальных констант и переменных записыавем:

### Const  $n=6$ :

## Var sh : array  $[1 n]$  of TShape; {maccus muna TShape}

Все равно как ранее мы писали var a: array [1..10] of integer; и каждый элемент массива являлся числом типа integer:

В нашем случае мы создали массив типа TShape и каждый элемент массива теперь должен являться фигурой Shape, каждый элемент массива имеет свое уникальное имя.

# Шаг $2$

Теперь единожды заполнив массив TShape конкретным объектами, можно будет уже не заботиться об именах каждого объекта, а работать с ними, обращаясь к элементам массива. Заполнение массива рекомендуется делать в процедуре создания формы FormCreate:

```
sh[1] := Shapel;\{ \Pi eрвый элемент массива – фигура с именем Shape1}
sh[2]:= Shape2;
                    \{... u \, m. \partial. \}sh[3] := Shape3;sh[4] := Shape4;sh[5] := Shape5;sh[6] := Shape6;
```
# Шаг $3$

Далее в процедуре нажатия на кнопку «ЗАПУСК» запускаем таймер.

В процедуре работы таймера, как говорилось выше, реализуем подсчет координат для каждой фигуры на круге (здесь тот же принцип, что и в проекте со звездой, имеющей **n** концов)

for  $i = 1$  to n do begin  $\{ \text{sanyckaem quk.} \$  перебора всех **п** фигур - элементов массива $\}$ 

sh[i].Left := $x0 + Round(r * cos (a * pi/180)) - (sh[i]$ . Width div 2); sh[i].Top:=y0 - Round(r\*sin(a\*pi/180)) - (sh[i].Height div 2);

{Подсчет координат расположения для i-той фигуры на круге, в зависимости от угла **a**. где x0 и  $y0$  – это точка центра круга (центр формы), она высчитывается предварительно, также и  $r$  - радиус $\}$  $a := a + 360$  div n; { каждая следующая фигура отстоит от предыдущей на угол 360 / n}

end:

if a>=360 then  $a := a - 360$ ; *{зачем эта строка?}* 

Вопрос: Зачем при размещении очередной і-той фигуры из расчитаной координаты х0 + **Round**( $\mathbf{r}^*$ соs ( $\mathbf{a}^*$ рі/180)) мы всегда вычитаем sh[ і ]. Width div 2 (для у аналогично)?

Процедура таймера будет выполняться через равные промежутки времени Interval, объекты будут размещаться по кругу, но не будут двигаться. Чтобы привести их в движение необходимо, чтобы с каждым новым проходом процедуры работы таймера изменялся начальный угол **а.** В нашем случае начальный угол а всегда равен нулю, т.е. первая фигура всегда находится в крайней правой точке окружности, остальные фигуры располагаются относительно нее.

# $IIIa<sub>Γ</sub>4$

Добавьте самостоятельно 7-ую фигуру Shape, и по окружности теперь будут вращаться 7 фигур.

# Шаг $5$

Заставьте фигуры двигаться слева на права по форме по синусоиде, фигуры одна за другой появляются слева и исчезают за правой границей формы.

### **Часть 3. Новогодняя гирлянда**

**На форме нарисована гирлянда, состоящая из 11-ти лампочек. Каждую секунду гирлянда мигает, при этом каждая лампочка светится своим цветом. Лампочки можно разбивать, щелкая по ним мышью. Разбитые лампочки окрашены в черный цвет и больше не мигают.**

Рекомендации к выполнению:

Цвет каждой лампочки выбирается случайным образом с помощью функции

#### **random(кол-во цветов)**

Всего цветов в Lazarus - **FFFFFF**. Но это число в 16-тиричной системе счисления и чтобы указать его в функции random, необходимо предварительно перевести в 10-тичную. Т.о. для каждой лампочки будет выбираться цвет от 000000 до FFFFFF.

Для того чтобы «разбивать» лампочки понадобиться еще один массив, чтобы хранить, например, номера разбитых лампочек или индикаторы «разбитости» 0 или 1 для каждой лампочки, способов море, выбирайте сами.

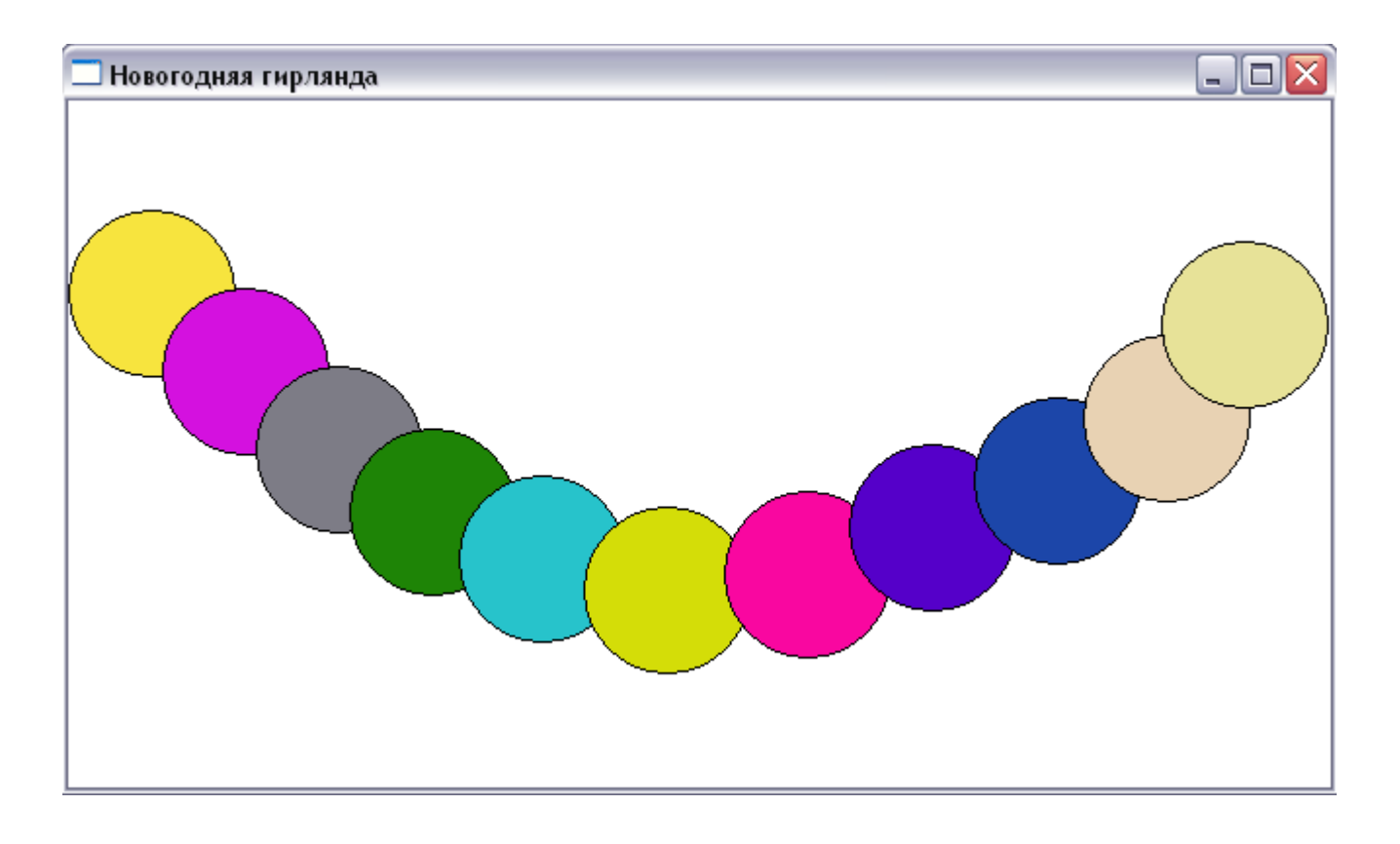

#### **Часть 4.**

**Пусть с течением времени гирлянда не только мигает, но и каждая лампочка меняет форму, т.е. изначально все лампочки круглые, а затем каждая становится либо квадратом, либо ромбом и т.д.**

**(**Вводим лишнюю переменную которая опять же задается случайным образом для каждой лампочки и изменяется в диапазон от 1 до кол-ва возможных вариантов фигур. Далее удобно будет применить оператор выбора **CASE,** например *case q of 1: sh[ i ].Shape:=stCircle; и т.д.* , не забываем ставить **end** к этому оператору**)**

### **Часть 5.**

**Пусть теперь 11 шариков двигаются по синусоиде и мигают. При этом, заехав за правую границу формы каждый шарик, вновь появляется слева, т.е. двигаются по синусоиде бесконечно.**

#### **Фигура Shape**

Объект предназначен для отображения на форме различных геометрических фигур.

Свойства:

**Shape** – задает геометрическую фигуру Значения: stCircle - круг stDiamond - ромб stEllipse - эллипс stRectangle - прямоугольник stRoundRect – прямоугольник с закругленным углами stRoundSquare - квадрат stSquaredDiamond – равноугольный ромб

**Pen –** карандаш (то же что и у Canvas) – границы фигуры. **Brush –** кисть (то же что и у Canvas ) – цвет фигуры.